# S7-Time-Server

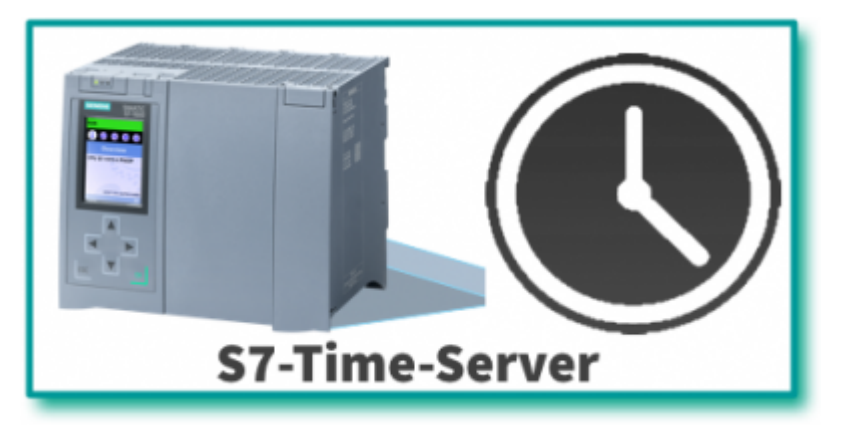

**© by TIS**

Dokumentation zur Version 0.0.0.1

## Allgemein

S7-Time-Server synchronisiert die SPS-Zeit in der S7-300/400.

Tragen Sie die SPS-Daten der S7 ein, legen Sie das Synchronisationsintervall fest und starten den Server. Schon wird die SPS mit der aktuellen Computerzeit synchronisiert.

#### Screenshot

#### SPS-Einstellung:

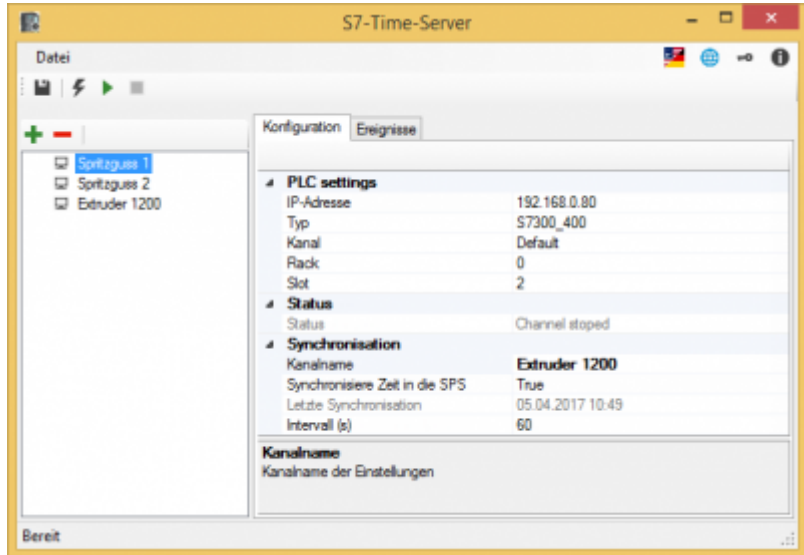

#### Ereignisse:

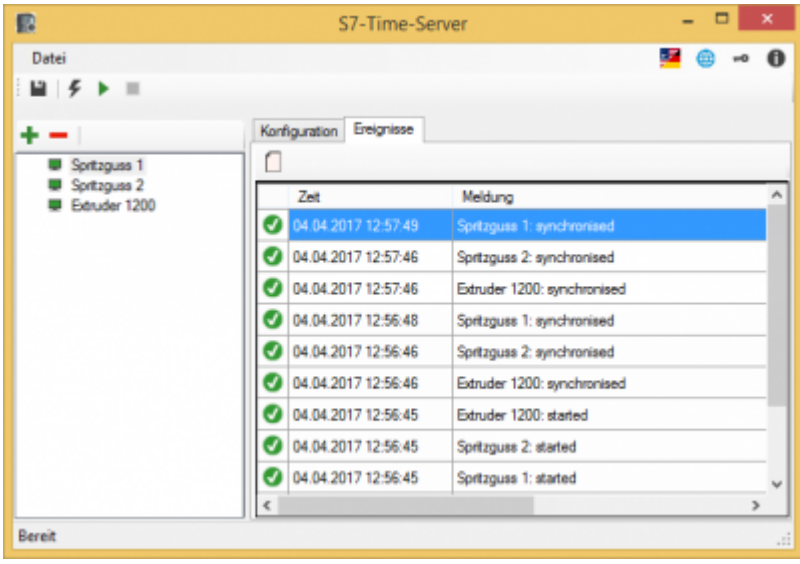

#### USB-Dongel verwenden

Der Licensekey ist auch als USB-Dongle erhältlich.

Wir verwenden die Produkte von MARX Software Security. Zur Verwendung des Dongles müssen folgende Schritte durchgeführt werden:

- minimum .NET Framework V 4.6.0 (Version prüfen / installieren)
- MARX "CBIOS Server Windows" als Dienst installieren
- nur wenn Sie S7-Filelogger verwenden: S7-FileLogger für Dongle installieren
- Dongle einstecken
- Programm starten
- Unter  $\bullet$  finden Sie die entsprechenden Lizenzinformationen

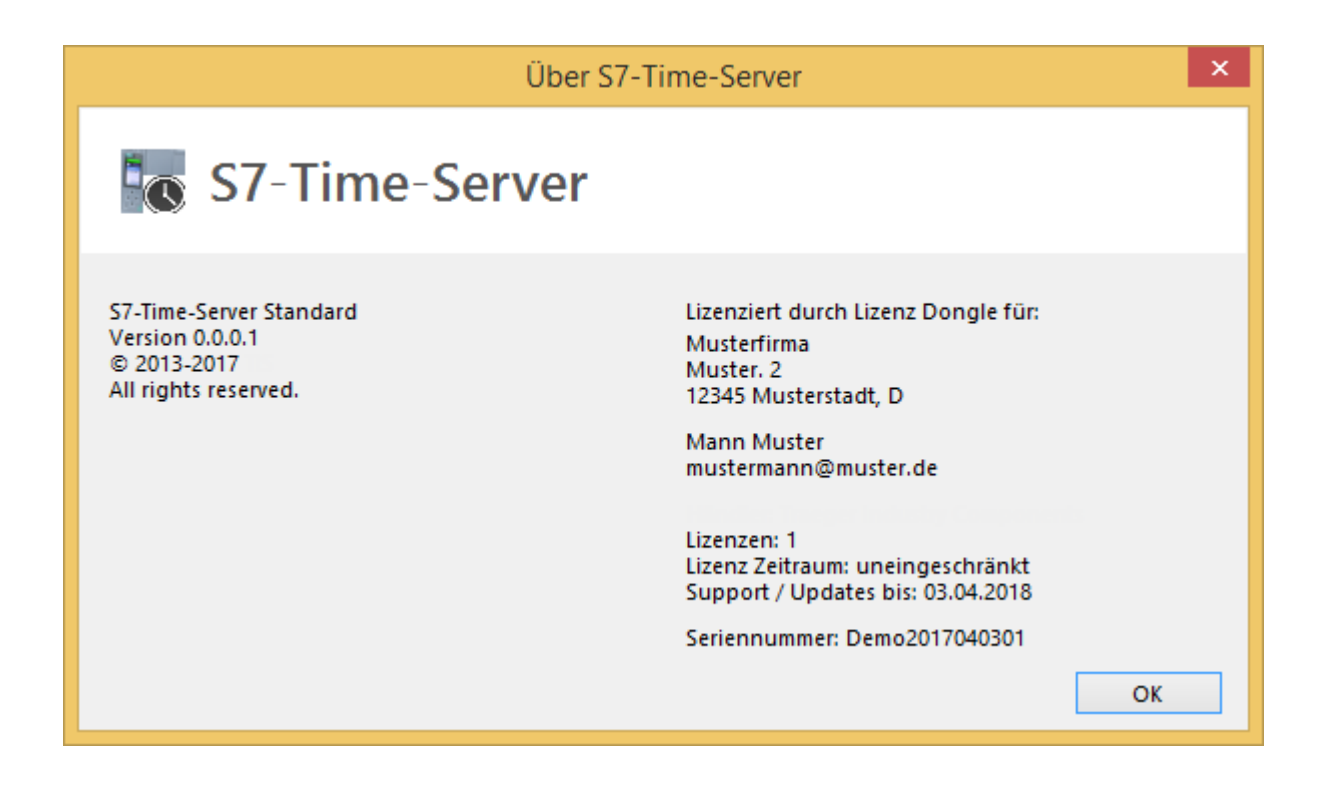

### S7 synchronisieren

Sie benötigen folgende Daten:

- IP-Adresse der S7
- Racknummer
- Slotnummer
- Verbindungskanal
	- $\circ$  PG
	- o OP (default)
	- other/sonstige
- Synchronisationsintervall

### Oberfläche

Ausgegraute Steuerelemente sind aktuell nicht verfügbar

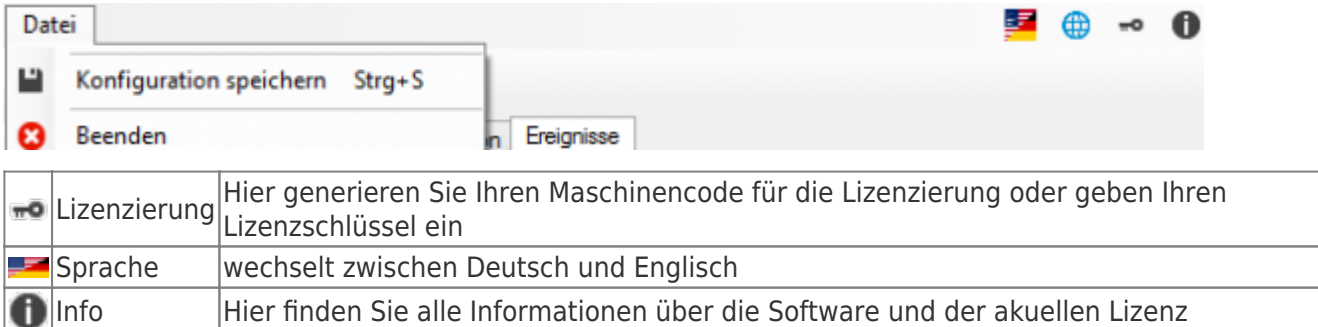

# Werkzeugleiste

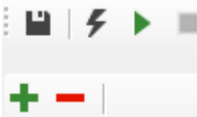

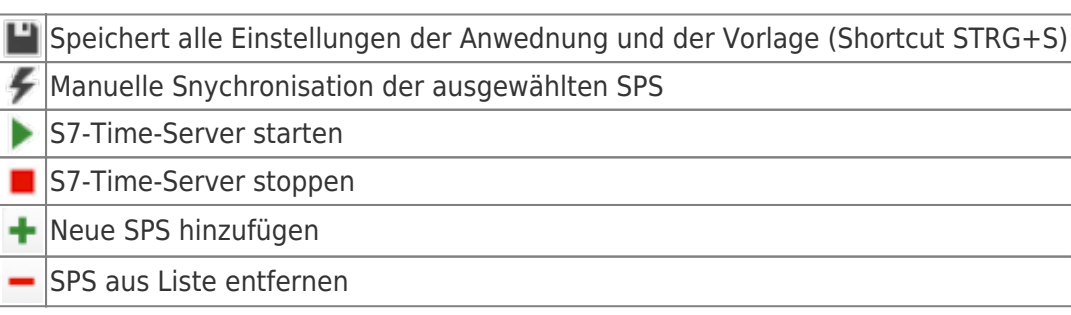

# SPS Einstellungen

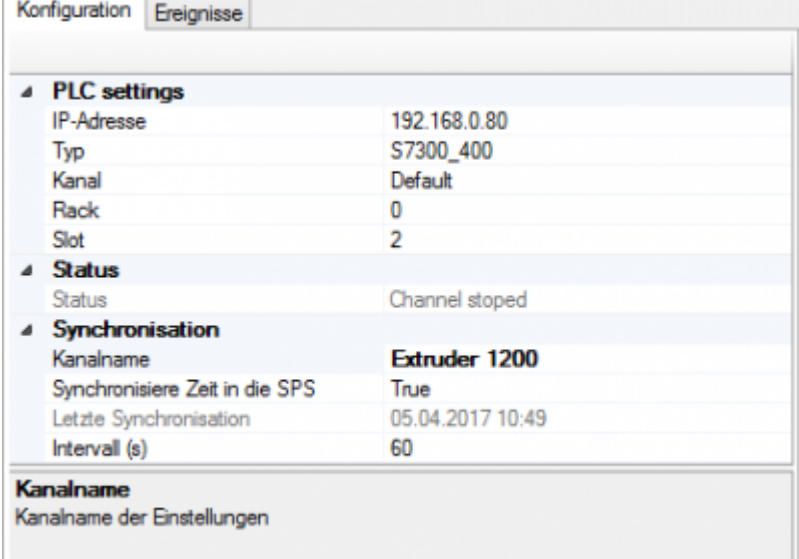

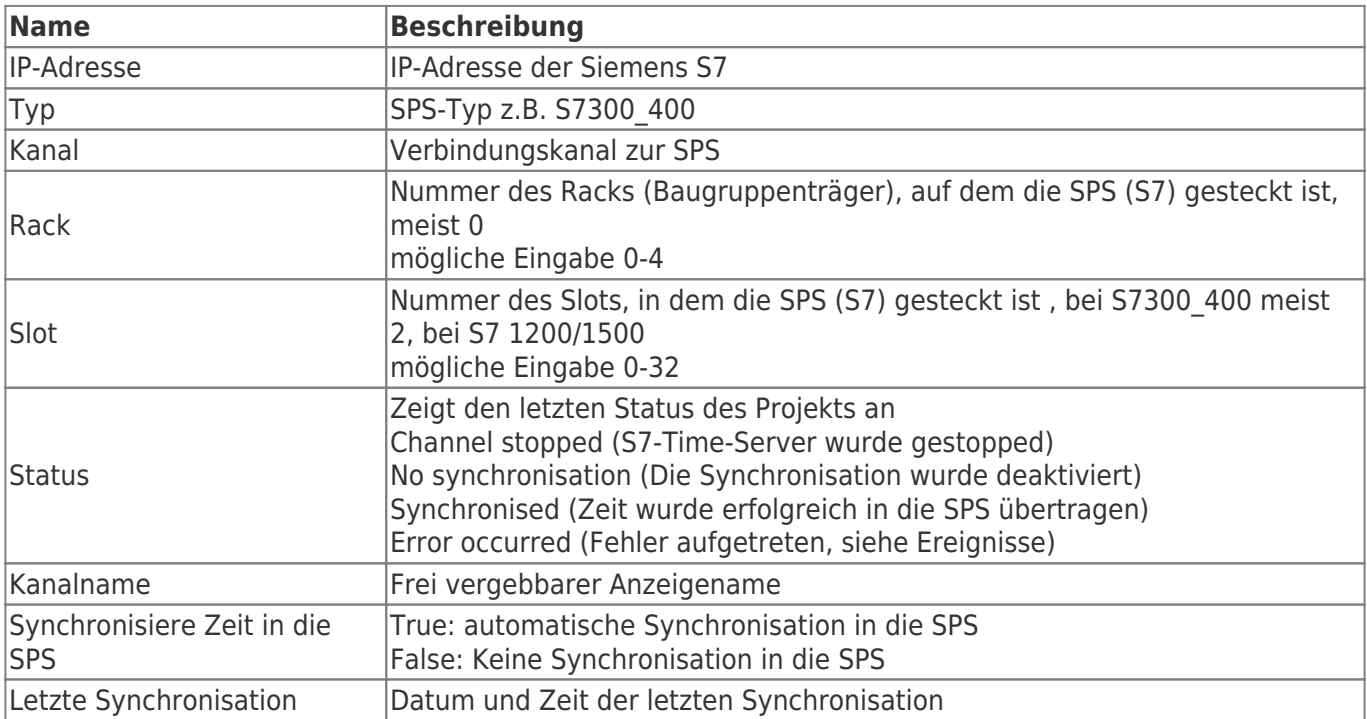

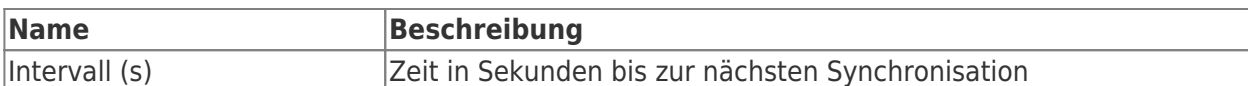

# Inhaltsverzeichnis

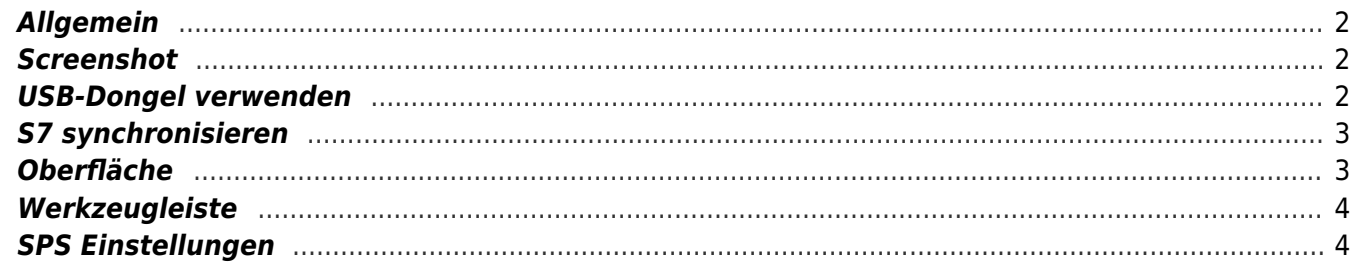